## Log in to the EBSCO library

As part of the school's subscription, students and teachers can take full advantage of access to the EBSCO library. Access is possible via unlimited wifi from the school, and for access from home or a mobile application, it is necessary to create an account on the library portal.

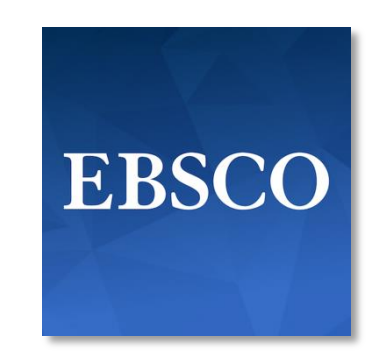

## [ENTRANCE](https://search.ebscohost.com/login.aspx?authtype=ip,uid&custid=ns344917&groupid=main&profile=ehost&defaultdb=e862xna) to the library

## Create an account in the EBSCO library (must be created for school wifi)

*1. Enter the EBSCO library and click "Sign In" in the top bar.*

eBooks Folder Sian In Preferences Languages v 'eonardo da Vinci Academy<br>The Renaissance of Education **LEONARDO** 

hing: eBook High School Collection (EBSCOhost) | Choose Databases

*2. Above the login window, click "Sign up"*

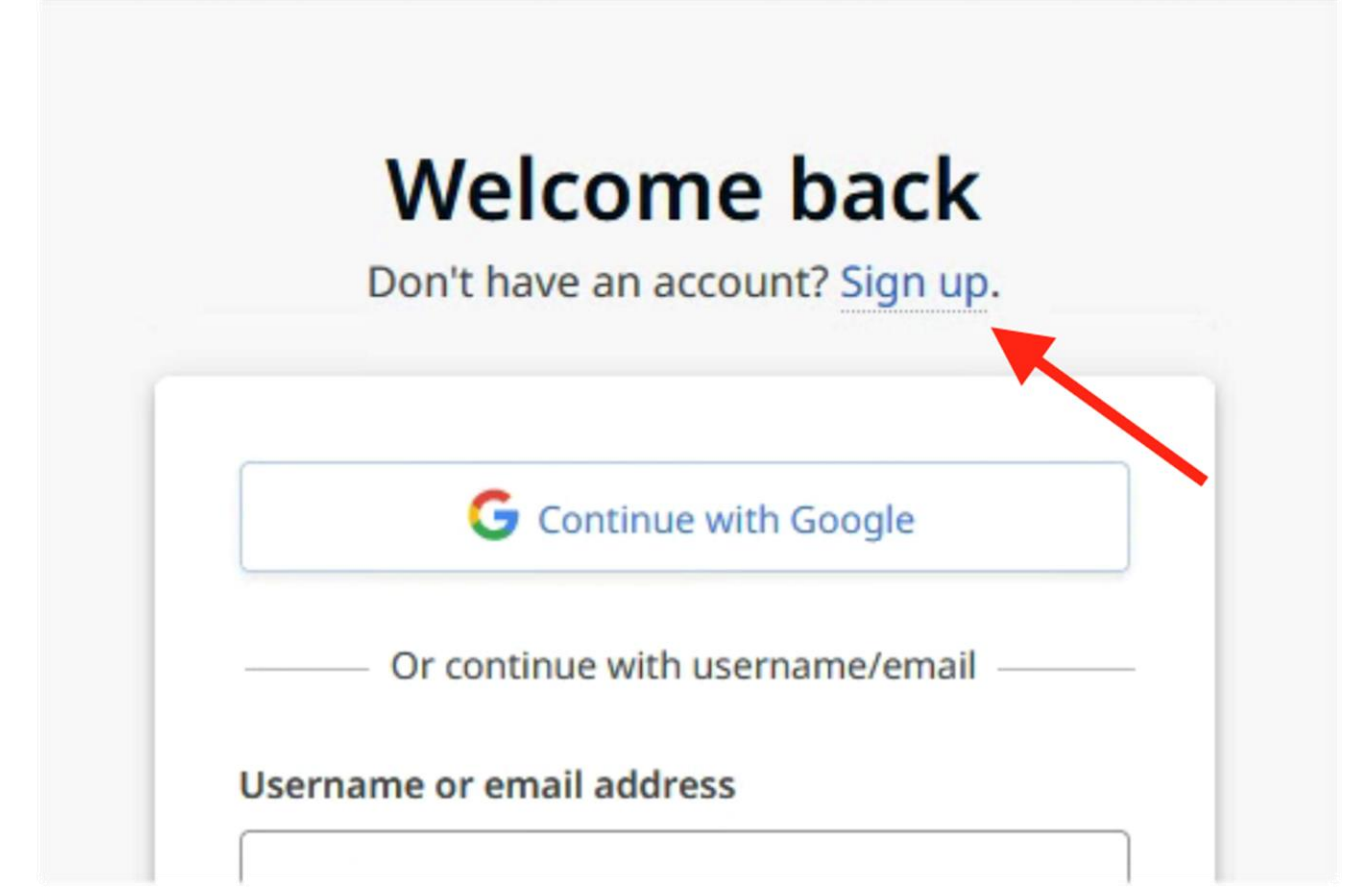

*3. Now, create your own secure account. Please note that the password requires at least 1 special character (e.g. a period).*

*Attention. It is necessary to log in from the school wifi at least once every 90 days and log in to your account. If you don't, access outside of the school wifi will stop working.*

Login via mobile app (account required)

*1. Download and install the mobile app*

*iOS App [Store](https://apps.apple.com/us/app/ebsco-mobile/id1473281170) / [Android](https://play.google.com/store/apps/details?id=com.ebsco.ebscomobile) Google Play*

*2. Search for Leonardo Da Vinci Academy (Czech Republic)*

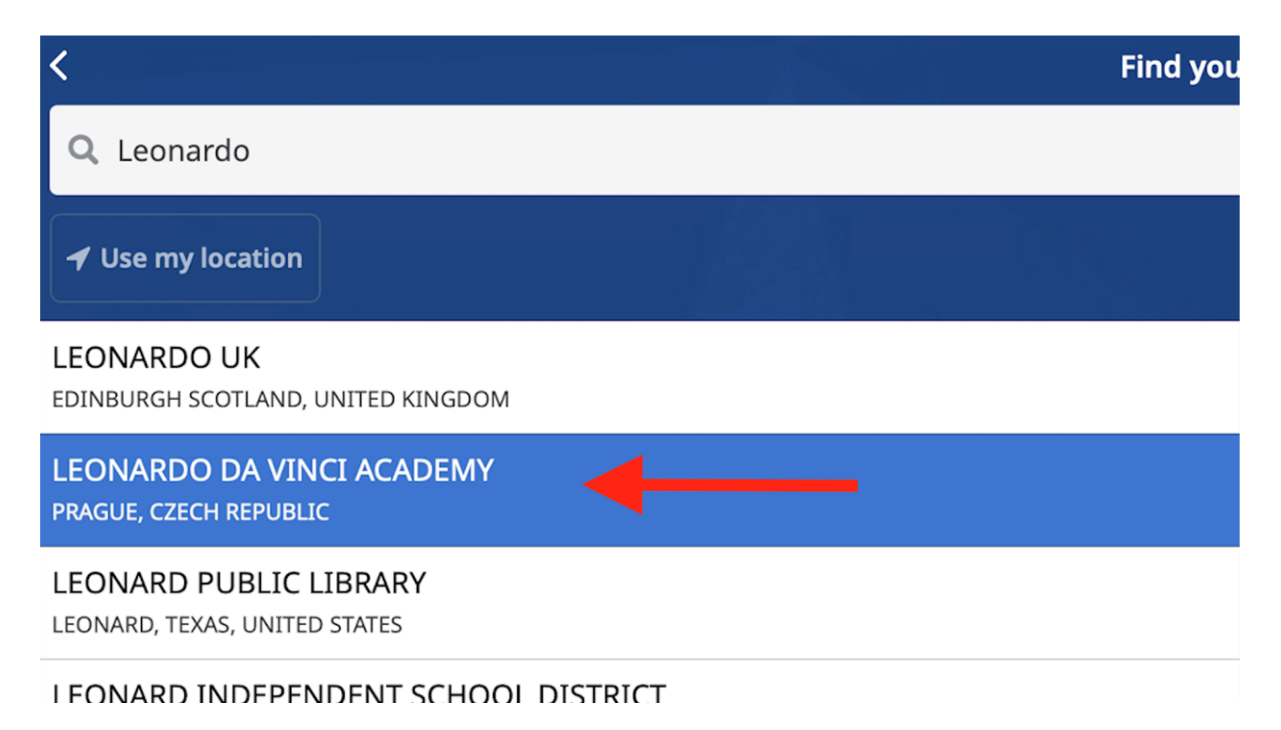

*2. Choose connect your institution*

#### **Your institution**

### **LEONARDO DA VINCI ACADEMY**

Next, use your organization's authentication method to sign in

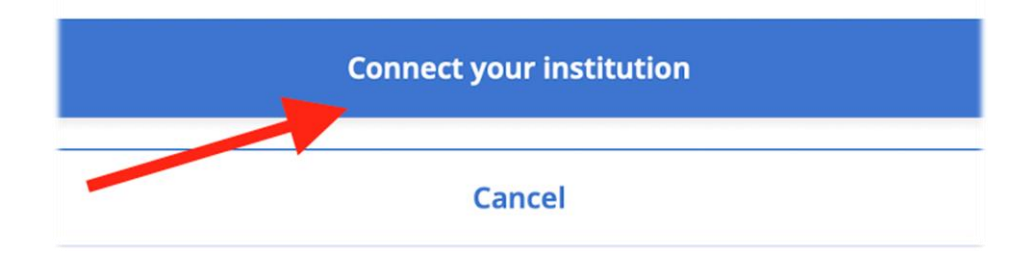

3. Log in with the account you created on the EBSCO portal

# **Sign In**

User ID

Password

**Forgot your MyEBSCO password?** 

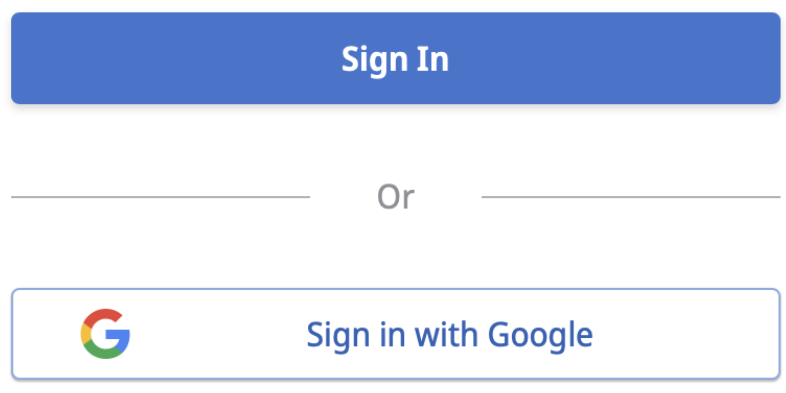